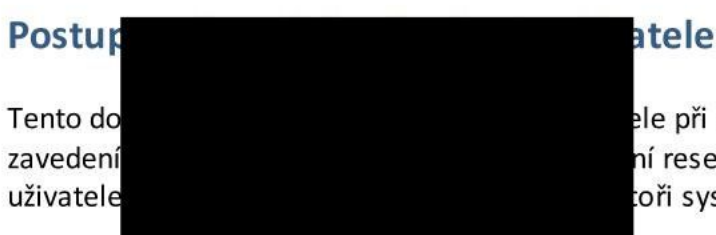

změně hesla po prvotním tu hesla uživatele. Zavedení stému.

Popis je určený uživatelům jako návod pro provedení změny vygenerovaného hesla.

Po zavedení uživatele nebo resetu hesla odchází uživateli email, ve kterém jsou uvedeny uživatelské jméno, pod kterým se bude uživatel do systému hlásit, a jednorázové heslo vygenerované systémem. V případě resetu hesla není v informačním e-mailu uvedené uživatelské jméno.

## Text e-mailu:

Vážená uživatelko, uživateli. Byl Vám zřízen uživatelský přístup do systému zón placeného stání v Praze pod uživatelským jménem Uživatelské jméno. Vaše heslo pro prvotní přihlášení je xxxxxxxx.

Před prvním použitím systému změňte své heslo na https://pop.zpspraha.cz/idm\_change\_password

Jedná se o automaticky generovanou zprávu, neodpovídejte na ni. V případě dotazů či problémů se obraťte na podporu uživatelů CIS.

## Postup:

1. Klikněte na odkaz uvedeny v e-mailu nebo zadejte do internetového prohlížeče adresu https://pop.zpspraha.cz/idm\_change\_password

Zobrazí se formulář pro změnu hesla

 $\sim$   $\sim$   $\sim$   $\sim$   $\sim$   $\sim$ 

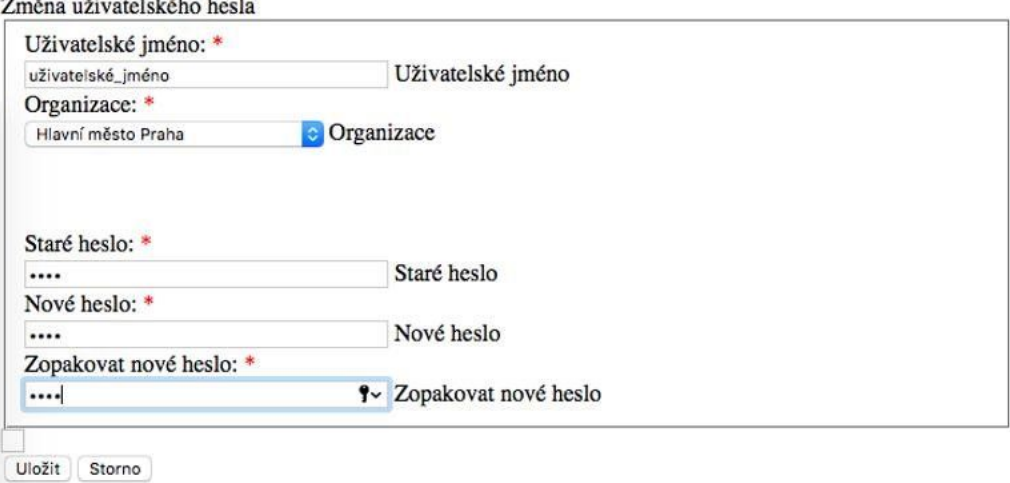

Pozn.: v případě testovacího prostředí použijte adresu [https://testpop.zpspraha.cz/idm\\_change\\_password](https://testpop.zpspraha.cz/idm_change_password)

- 2. Vyplňte uživatelské jméno a jednorázové heslo, které jste obdrželi emailem a zadejte nové heslo. Nové heslo je zadáváno 2x pro kontrolu správnosti. Nové heslo, které si zvolíte musí splňovat následující kritéria:
	- Minimální délka je 8 znaků
	- Maximální délka je 12 znaků
	- Musí obsahovat alespoň jednu číslici
	- Musí obsahovat alespoň jedno velké písmeno

*Pozn.: Organizaci ponechte na nastavené hodnotě "hlavní město Praha"*

3. Uložte změny tlačítkem Uložit. Bude vám odeslán informační email o úspěšné změně hesla.

Pozn.: V případě zapomenutí hesla kontaktujte určeného administrátora CIS resp. IDM. Administrátor je rovněž oprávněn změnit v případě potřeby uživatelské jméno.